## **Student Info Sheets**

Last Modified on 02/13/2023 4:33 pm EST

**Student Info Sheets** can be generated for multiple students, selected with Search Criteria (filters), or for an individual student, selected with a search field. The Student Information Sheet page can be accessed from the following locations in Jackrabbit:

| From Students (menu) > All Students  | Go to the Students (menu) > All Students > click the row menu for a student > select Info Sheet.  This defaults to the Single Student option, and the student's name is populated in the Select Student search field. Select Multiple Students to open the search criteria and apply filters to generate a report for multiple students. |
|--------------------------------------|----------------------------------------------------------------------------------------------------|
| From Students (menu) Student Reports | Go to the Students menu > Student Reports > Student Info Sheets.  This access defaults to the Multiple Students option. Select the search criteria to generate a report for the students you filtered for. Select Single Student to generate a report for the student you select.                                                        |

By default, this report displays address, contact information, medical fields, and roll notes. Use the Display Settings to include additional information such as the student picture or User-defined Fields.

Note: Due to browser limitations, the report will run a maximum of 1000 students.

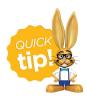

If you are using the **Staff Portal**, this student information is available in the instructor's portal. These Student Info Sheets can be distributed to instructors in cases where the Staff Portal is not being used.

Sample Student Info Sheet

## Student Information Sheet

| Name       | Gender | Age     | BirthDate | Active        | Start Date | Primary Phone  | Student Phone  |
|------------|--------|---------|-----------|---------------|------------|----------------|----------------|
| Ager, Dani | Female | 17 yrs  | 7/11/2002 | Yes           | 9/1/2018   | (704) 374-2415 | (704) 555-8114 |
| Family:    | Ager   | School: |           | Gabaldon High |            |                |                |

 Family:
 Ager
 School:
 Gabaldon High

 Address:
 2016 Hummingbird Cresent
 Grade Level
 11th grade

 City/State/Zip:
 Huntersville, NC 28078
 Email:

ate/Zip: Huntersville, NC 28078 Email: Transportation:

Emergency Form Completed? Yes

Contact #1: Holly Ager (Mother): Authorized? Yes Email: hollyager41@gmail.com

Phone Numbers: M: (704) 374-2415 H: (704) 374-2415

Contact #2: Victor Ager (Father): Authorized? Email: vicager@email.com

Phone Numbers: M: (704) 374-2415 H: (704) 374-2415 Emergency Contact Info: Victor Ager (Father) 704 555 3003

Medical:

Medications: epi pen
Allergies: peanut allergy

Disabilities: partial hearing loss - wears aids

Immunization Notes No:

Primary Doctor: Dr. Warner Hospital Pref:

Roll Notes:

 Date Last Updated:
 12/3/2019 10:09:00 PM

 Date Created:
 11/28/2016 7:19:00 PM